# **SCALE INFO**

Weight range : 0 to 50lb or 22kg Battery : One CR2032 (not including) Measurement units : Pounds and Ounces or Kilograms Accuracy : ±10g

## **BUTTONS**

1.POWER/ZERO 2.SELECT 3.ENTER

# **DISPLAY**

1.Weight in fractions(lb) or decimal (kg) 2.8 pieces Memory bin(A.B.C.D.E.F.G.H) 3.Rank of stored weights 4.Average of stored weights 5.Sum of stored weights 6.Delete 7.Record 8.Backspace 9.Indicates units lb or kg 10.Lock weight symbol 11.Battery level

## **BASIC OPERATING**

### **TO TURN SCALE ON OR OFF**

1.Press  $\sigma$  to turn scale on.

2.Hold  $\sqrt{\phi}$  for 3 seconds to turn scale off.

### **TO SWITCH UNITS BETWEEN KG AND LBS**

1.Press  $\sqrt{\mathbf{i}}$  for 3 seconds to scroll to "kg" or "lb". 2. Press  $\overline{\circ}$  to zero setting.

#### **TO TURN BACK LIGHT ON OR OFF**

1. Press  $\boxed{\blacktriangleright}$  for 3 seconds to turn on the light and the symbol of back light displayed 4. Press  $\circ$  to zero setting.

### **BATTERY STATES**

When the symbol of battery low is shown in the display, it means to change the battery.

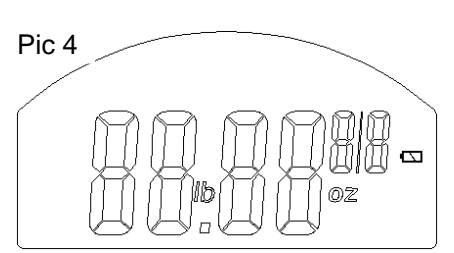

Pic 5

### **WEIGH**

**TO WEIGH FISH WITHOUT STORING IN MEMORY**

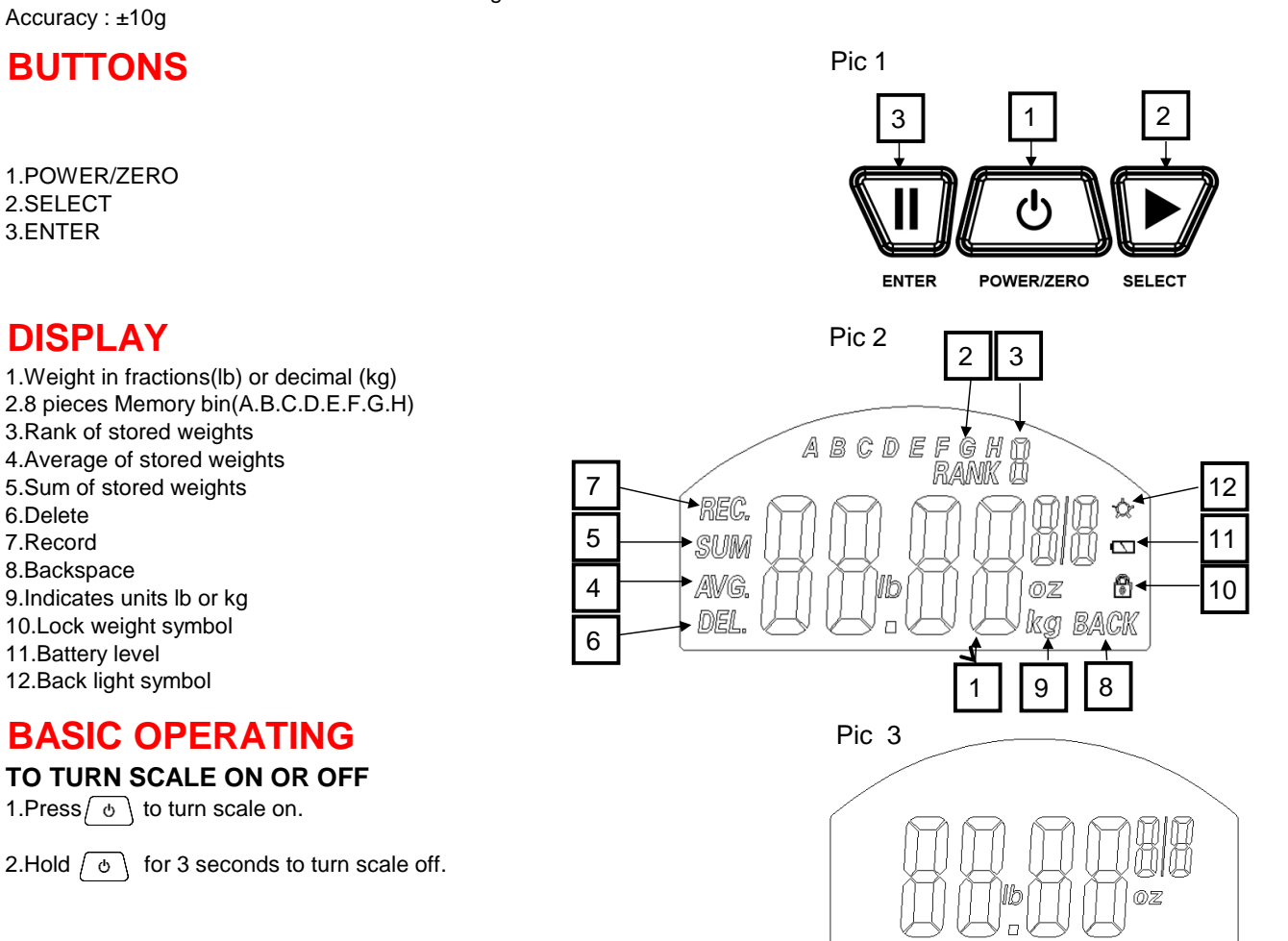

1.Add fish to be weighed.

2.The weight will be automatically hold after 2 seconds of steady weight 3.The scale will be automatically shut down in 50 seconds.

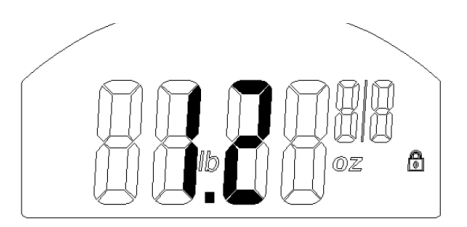

#### **TO USE THE TARE FUNCTION**

use this function if you want to weight multiple fish at one time with a basket. 1.Place basket on the scale and it will display the weight of bastet. 2.Press  $\circ$  to zero setting. 3.Add fish to basket and you get the weight without basket.

**STORE WEIGHTS**

#### **TO WEIGH FISH AND STORE WEIGHTS**

1.Weight a fish until the weight was locked.(see pic. 5)

2.Press  $\left\vert \blacktriangleright\right\rangle$ , display will show 8 memory bin and "A" will be blinking.

Note: a.If there is a weight stored in the memory bin "A", the weight and the rank will appear in the display. In this case, you also can use new weight

 to cover the old weight. b.If there is nothing in the memory bin "A", "0" will appear in the display.

c.Blinking means you can enter into it.

3.Press  $\blacktriangleright$  again, you can scroll from A to H to select your desired memory bin.  $\;\mathsf{p}_{\mathsf{IC}}\,$ 7

For example, You want to store weight in "A", Just pres $\overline{\mathbf{u}}$ , you will go into the interface of memory bin "A"(See pic. 7) and "REC." will be blinking. Now we have two choice, save or back to last interface.

4.Press  $\overline{\mathbf{u}}$  to store the weight to memory bin "A" and it comes out the saved interface(pic. 8), it means the weight was stored.

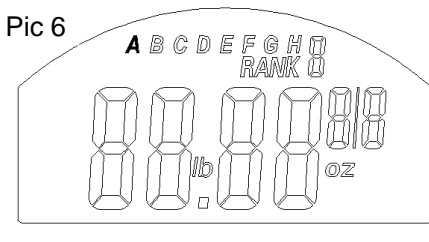

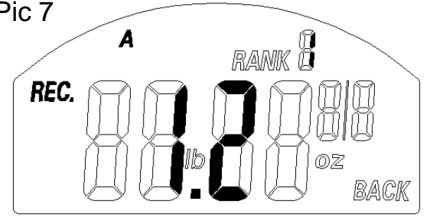

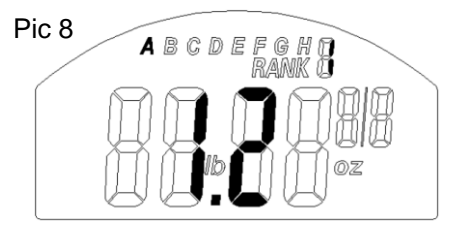

5.Press  $\boxed{\blacktriangleright}$  to "BACK" and it will be blinking, press  $\boxed{\text{II}}$  to back to last interface.

# **VIEW/DELETE THE STORED WEIGHTS**

#### **TO VIEW THE STORED WEIGHTS**

Press  $\boxed{\blacktriangleright}$  to scroll to the desired memory bin from A to H and also you can select Sum. & Avg.,

We have stored a weight in memory bin "A", It will show as pic 9 when we choose "A".

**TO VIEW THE SUM OF ALL STORED WEIGHTS TO VIEW THE AVERAGE WEIGHT STORED IN MEMORY** Press  $\boxed{\blacktriangleright}$  to scroll to "SUM". Press  $\boxed{\blacktriangleright}$  to scroll to "AVG."

#### **TO DELETE SINGLE RECORDS**

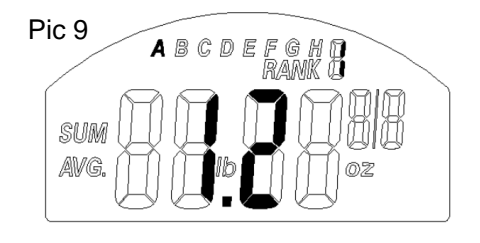

For example, you want to delete weight in "A":

1.Press  $\blacktriangleright$  to scroll to the memory bin to "A", it will be blinking & show the weight  $\overline{u}$ 

2.Press  $\overline{\mathbf{u}}$  to enter the saved interface(Pic 10) and " $\mathbb{E}(\overline{\mathbf{u}})$ " is blinking.

3.Press  $\cup$  to delete this weight, select "back" and press will go back to last interface.

#### **TO DELETE ALL RECORDS**

1.Press  $\blacktriangleright$  to "SUM" or " AVG" and it will be blinking.

2.Press  $\sqrt{II}$  to the interface(Pic 11) and "DEL." will be blinking.

3.Press  $\boxed{II}$  to delete all weights, select "back" and pres $\boxed{II}$  will go back to last interface.

### **Notes:**

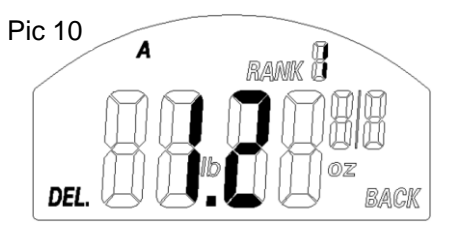

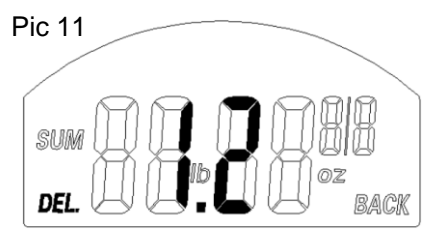